## **Install the App in 4 easy steps!** vaudiri

The free Audiri school app offers parents a convenient way to stay up-to-date with the school calendar, last-minute forms, newsletters, all school communications, and even make cashless payments. With Audiri, you can get started in just a few minutes by following these simple steps:

Open the Apple App Store or the Google Play Store and search for 'Audiri'. Install the app. **1.**

Create an account and follow the prompts. Click 'Sign up'. Enter your email address, create a password and click on 'Sign up'. A confirmation email will be sent to confirm your account. Open the confirmation email and confirm your account. **2.** pro

> Open the app, and click 'Add/Remove'. Type your school's name and press enter.

Tap the + icon to add. Now you can see your school, under My Schools & Services. **4.**

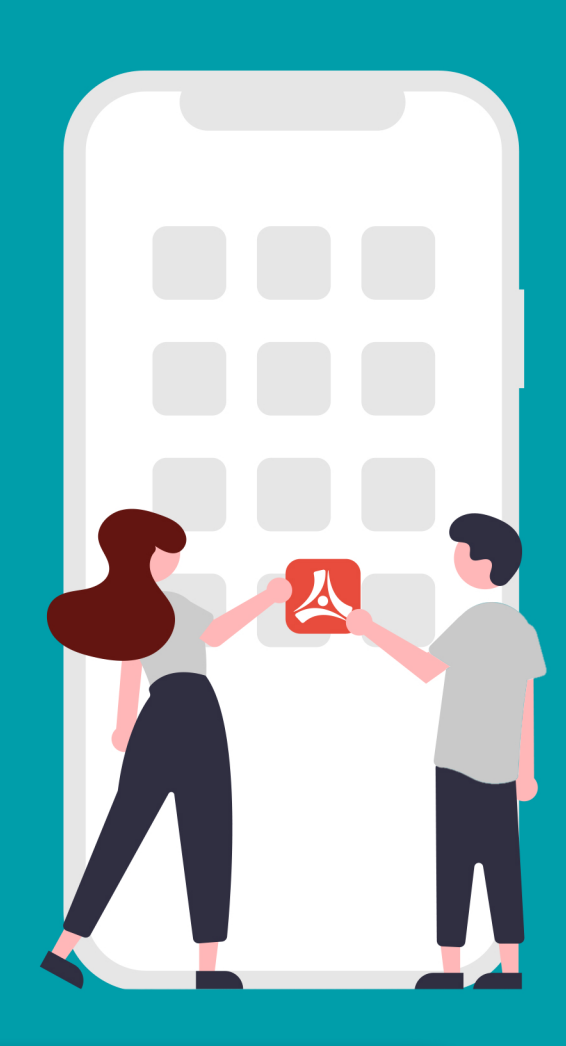

## **Search Audiri in the app store**

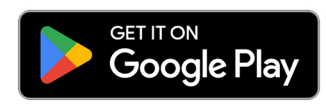

**3.**

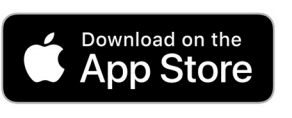

**audiri.com.au**